You can help the product team prioritize new features and improvements by allowing the plugin to send usage statistics to Google. These reports contain user actions and other tool executions, but they do not include any argument values or personal information. Unless you opt-in, Cloud Tools for Visual Studio **does not** collect usage statistics. For more information, refer to the **Privacy Policy** [\(https://policies.google.com/privacy\)](https://policies.google.com/privacy).

You can update your reporting preferences at any time.

- 1. In Visual Studio, select **Tools** > **Options**.
- 2. In the **Options** dialog, expand the **Google Cloud Tools** facet.
- 3. Select **Usage Report**.

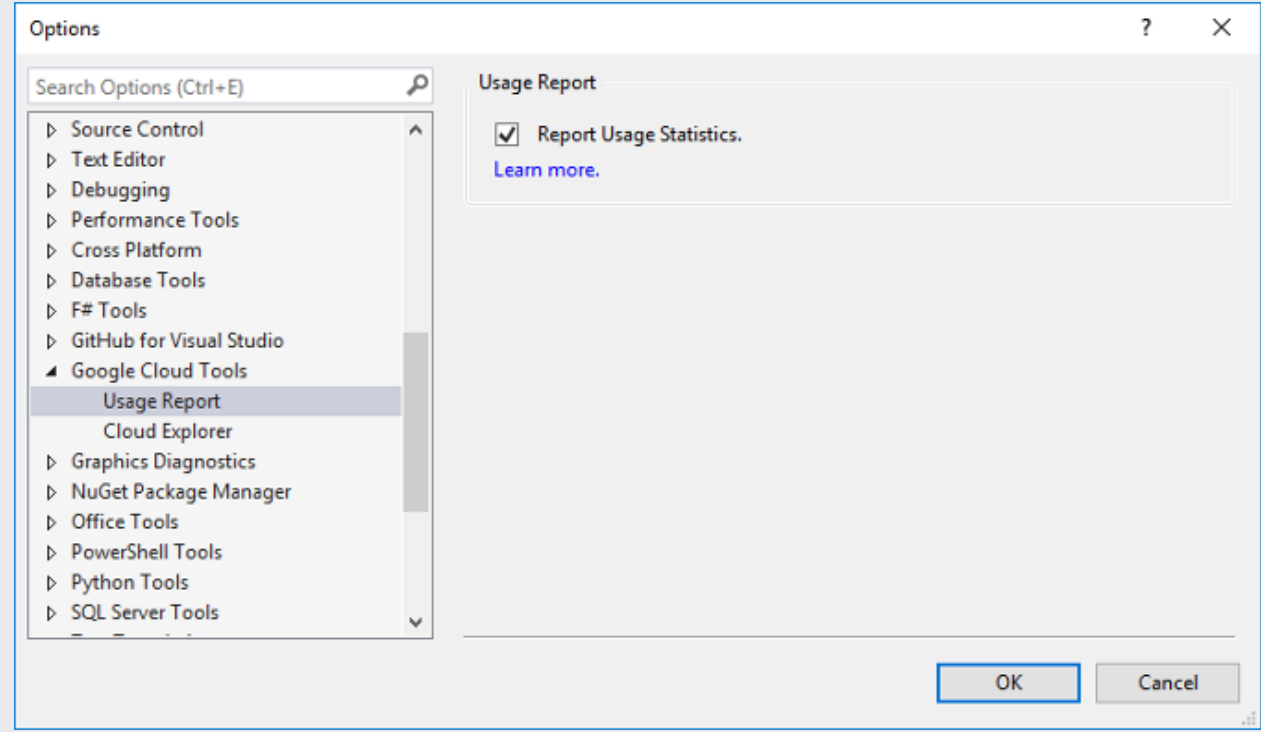

- 4. Select the checkbox to opt in to sending usage statistics; clear the checkbox to opt out.
- 5. Click **OK**.